## How to Upload Your Documents to the Documents Folder in Transaction Desk

If you'd like to load a document into Transaction Desk, but not associate it with a transaction at this time, you can upload it to the Documents Folder.

- 1. Navigate to your dashboard in Transaction Desk
- 2. In the Upload widget, click Document Upload

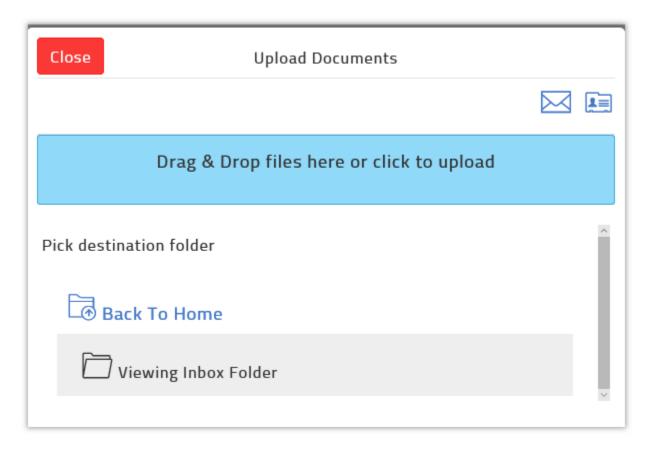

- 3. Click Back to Home and navigate to the folder where you want to upload the document.
- 4. Do one of the following:
  - a. Drag and drop the file from your computer to the Drag and Drop files here area.
  - b. Click the blue bar to browse for the document you want to upload, select the document and click Open.